## Topic : Export and Import Module

Download path :

1. Export Utility - www.sql.com.my/utility/SQLAccExportV4-setup.exe

2. Import Utility - www.sql.com.my/utility/SQLAccImportV4-setup.exe

User Name  $&$  Password = sqlutility

After download, please install accordingly.

## **Session 1 : Export Module**

Step 1.1 : Logon to the company which you want to export out the data.(Make sure logon only 1 database.)

Step 1.2 : Launch SQL Export Module.

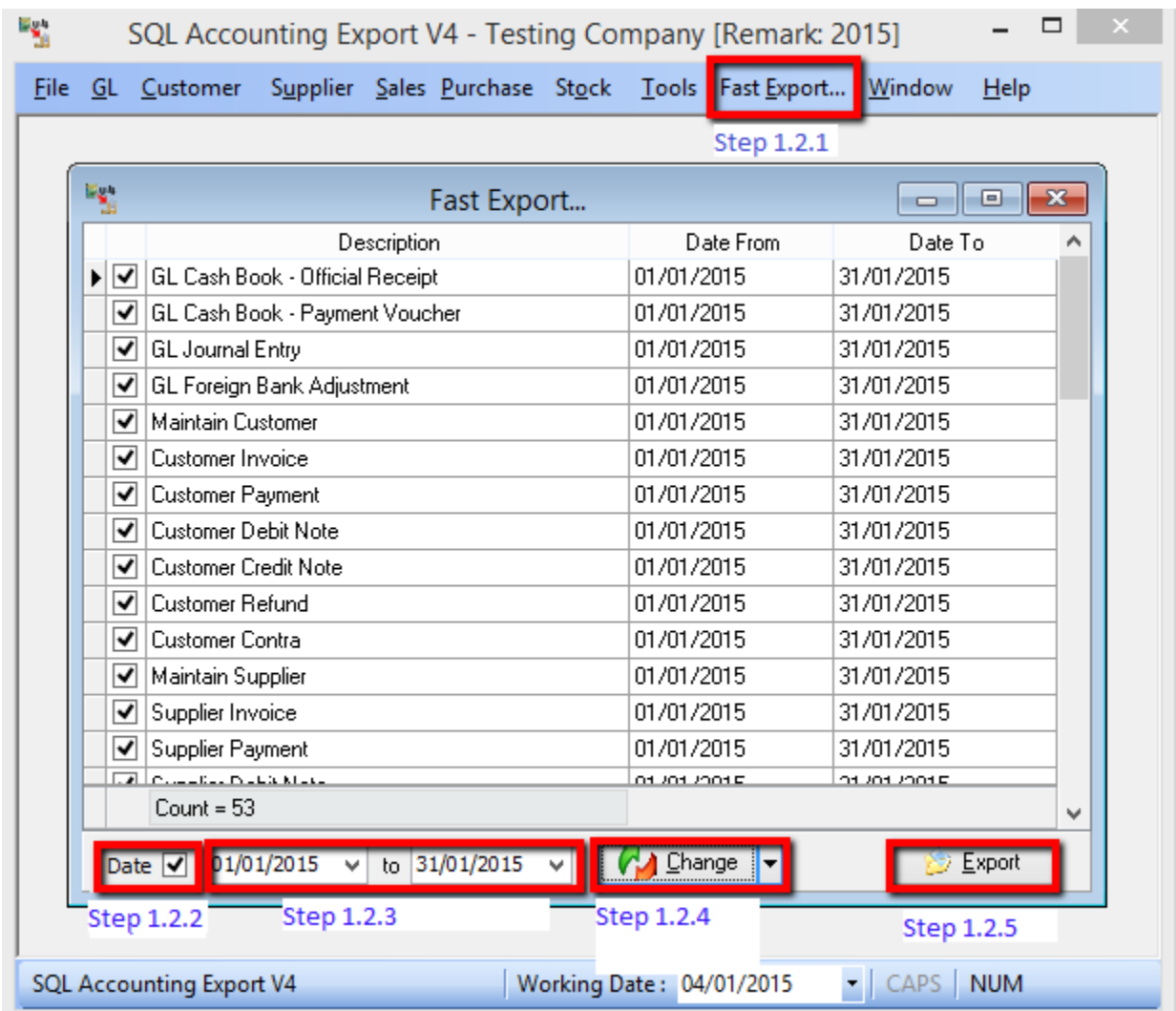

Step 1.2.1 : Click on Fast Export

Step 1.2.2 : Tick Date

Step 1.2.3 : Select the Date Period.

Step 1.2.4 : Click Change

Step 1.2.5 : Click on Export | Select the Place you want to export out | Enter the Export File

name | Press Save | Exporting the Data

Step 1.2.6 :

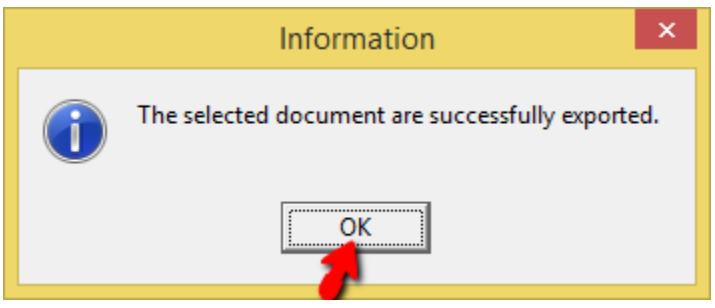

Done

## **Session 2 : Import Module**

Step 2.1 : Logon to the database you want to import the data.(Make sure logon 1 Database only) Step 2.2 :

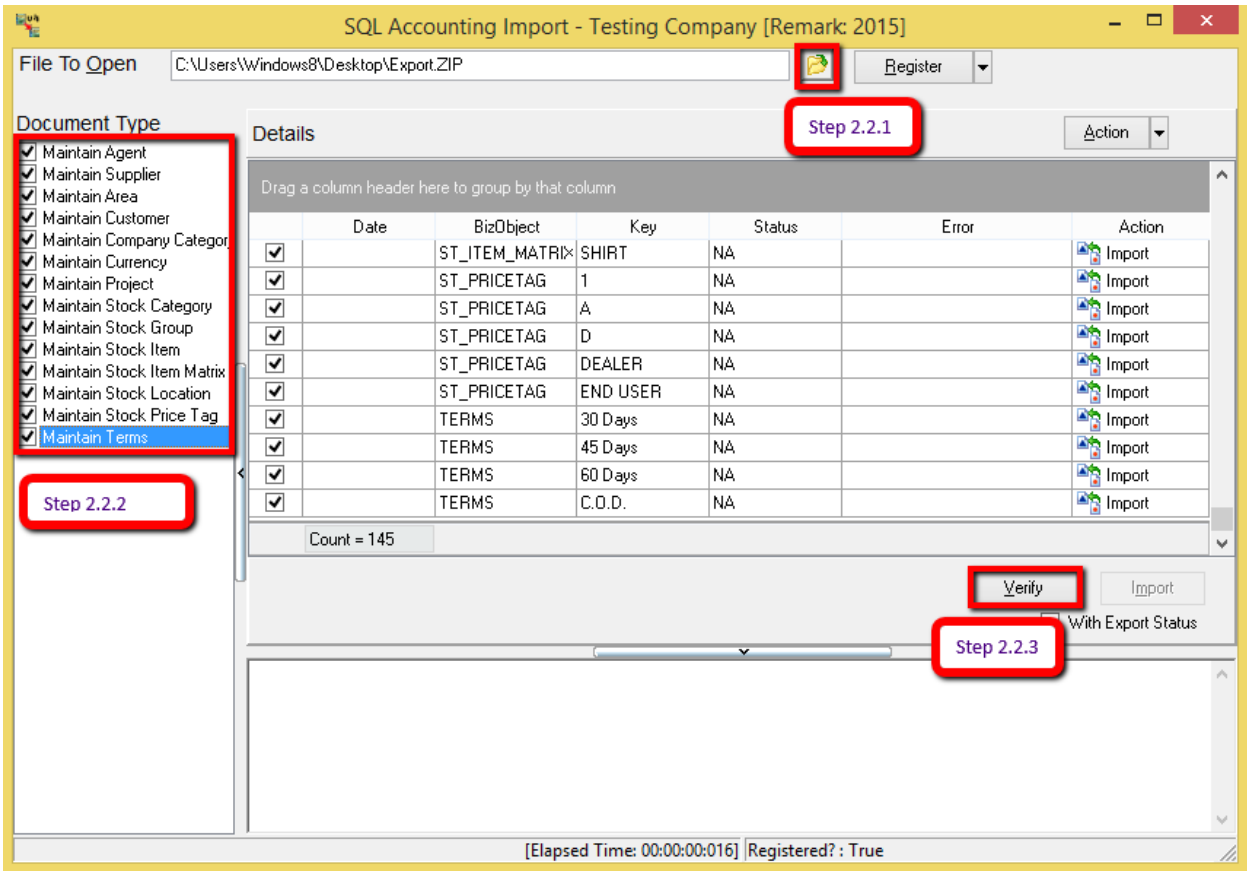

Step 2.2.1 : Click on the Folder | Select the Export File you have export just now(Refer Step 1.2.5)

Step 2.2.2 : Tick at the area to import.

Import Seq :

i) Tick all the Maintenance Item First.

Step 2.2.3 : Click Verify Button | Once pop message : Verify Done | Press OK

Step 2.2.4 : Click On Import Button | Once Pop Message : Import Done | Press Ok

Import Sequence :

i)

ii) Sales DN

Cash Sales

Sales IV

Sales DO

Sales SO

Sales QT

Sales CN \* Same as Purchase Side

*Note : Import DO and Import IV will cause stock deduct twice. Same to Purchase GRN and Purchase IV will added 2 times*.

Customer IV

Customer DN

iii) Customer Payment

Customer CN

Customer Refund

Customer Contra & Supplier Contra

iv) GL Official Receipt

## **Note :**

1. If duplicate transaction, you may choose to replace, below is the step to replace the transaction:

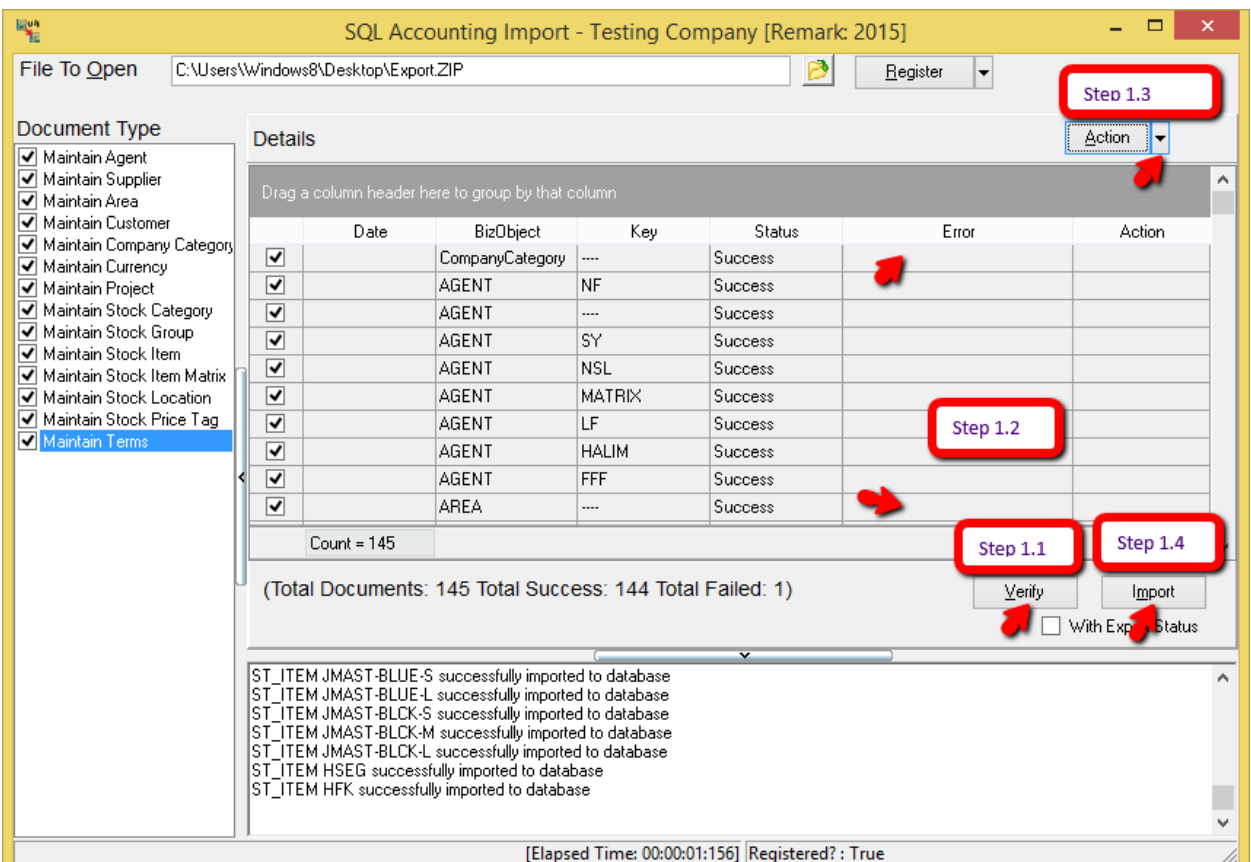

Step 1.1 : Press Verify Button

- Step 1.2 : Click on first transaction, press the shift key, click on last item
- Step 1.3 : Click on the arrow down beside Action | Select Replace |

Step 1.4 : Press Import Button

2. Error : Invalid Callee

Solution : Logon to the database | Tools | Option | Press Register | Done | Exit SQL and Logon again.

3. Error : Field currency rate

Reason : Due to replace the IV, and this document already been knockoff.

4. Error : Attempt to import EX15 failed

 Error : Access violation at address 0043B65F in module 'Import.exe'. Read of address 0000000 Reason : Please check have any DIY Field for the export account book, make sure import account book have same Field.

5. Error : The server threw an Exception :

Solution : This is due to open wrong version of SQL. V3 must use v3 import and Export. V4 must use V4 Import and Export.

 Export Maintain Tax with error : MainDataset : Type Mismatch for field Is Active, expecting String Actual Smallnt.